# NETHSERVER, LA SOLUCIÓN IDEAL PARA UNA PYME SEGURA.

Carlos Andrés García e-mail: cagarciahern@unadvirtual.edu.co Edwin Camilo Giraldo e-mail: ecgiraldo@unadvirtual.edu.co Eliana Andrea Peñuela e-mail: eapenuelap@unadvirtual.edu.co William Leonardo Neira e-mail: wlneirac@unadvirtual.edu.co Andrés Camilo Tautiva e-mail: actautivav@unadvirtual.edu.co

RESUMEN: Este artículo tiene como finalidad demostrar la descarga, instalación y configuración del software Nethserver en una máquina virtual, para dar solución a las necesidades planteadas. Se realiza configuración y puesta en marcha de los servicios, DNS Server, DHCP Server, Proxy, File Server y Print Server, así mismo la habilitación de un cortafuegos y configuración de VPN.

Se puede observar los resultados mediante la descripción de cada servicio y las imágenes que acompañan el proceso de solución a los requerimientos.

PALABRAS CLAVE: Cortafuegos, DHCP Server, DNS Server, File Server, Nethserver, Print Server, Proxy, VPN, Linux.

## 1 INTRODUCCIÓN

Este artículo incluye el resultado del desarrollo de las actividades propuestas a lo largo del diplomado de profundización en Linux, en el cual se trabajó la implementación de GNU/Linux Ubuntu como servidor y como cliente, ejecutando tareas mediante consola, permitiendo conocer las opciones actuales para la migración de servicios, sistemas e implementación de server.

En esta entrega final se puede observar la implementación del servicio Nethserver, permitiendo demostrar las habilidades y destrezas adquiridas durante el diplomado en mención. Para ello se dispuso 5 temáticas las cuales fueron previamente seleccionadas por cada uno de los integrantes del grupo, seguidamente se ejecutó su desarrollo y este ha sido presentado de forma individual.

## 2 TEMÁTICAS

=

- Temática 1: DHCP Server, DNS Server y Controlador de Dominio.
- Temática 2: Proxy
- Temática 3: Cortafuegos
- Temática 4: File Server y Print Server
- Temática 5: VPN

### 3 NETHSERVER

NethServer es una distribución basada en Linux que está orientada específicamente a actuar como servidor en pequeñas y medianas organizaciones. Esta distribución está basada en las populares distribuciones CentOS y RedHat Enterprise Linux, por lo que la estabilidad y el soporte con actualizaciones está garantizado. Tomado de: A. (2021, 25 enero). [NethServer]. JECSCOM. Recuperado 1 de julio de 2022, de https://jecscom.com/nethserver/

#### 3.1 ENLACE DE DESCARGA:

https://www.nethserver.org/getting-started-withnethserver/

#### 3.2 INSTALACIÓN Y CONFIGURACIÓN NETHSERVER

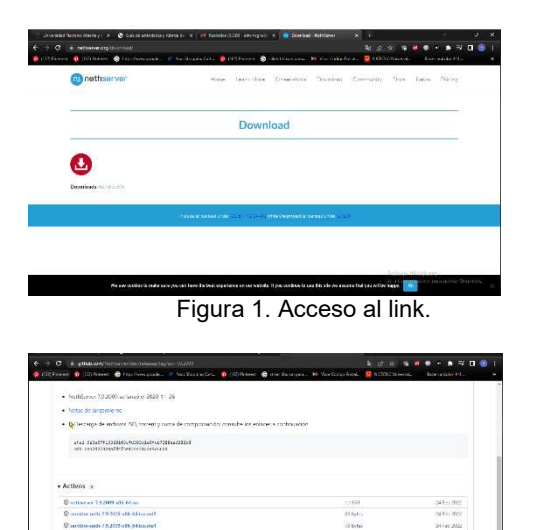

Figura 2. Descarga de la imagen .iso

Se realiza la creación de una nueva máquina virtual, instalando él .iso nethserver 7.4 previamente descargado.

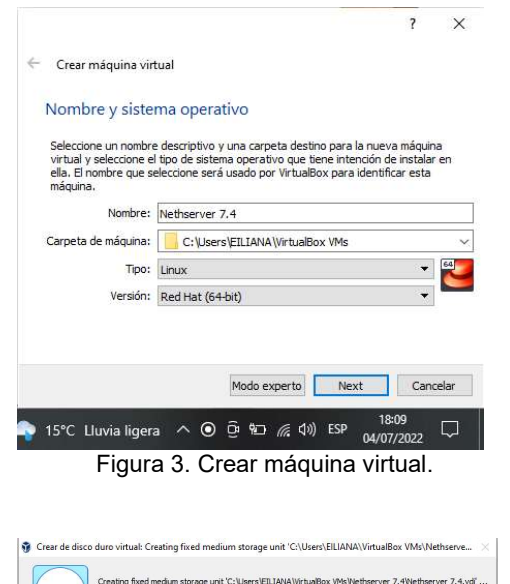

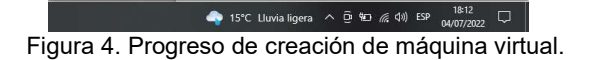

m  $\boldsymbol{\varkappa}$ 

Ahora se configura Nethserver según los requerimientos planteados.

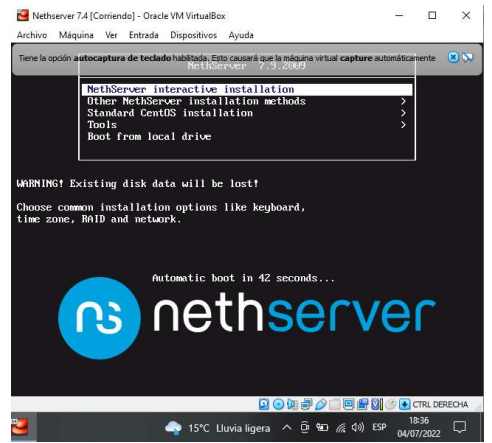

Figura 5. Iniciar configuración Nethserver.

=

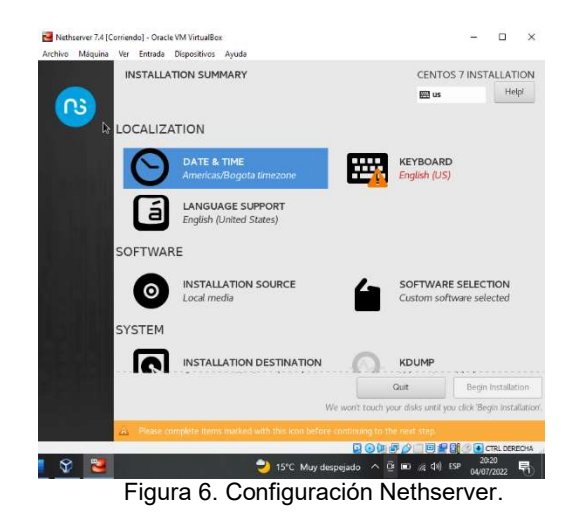

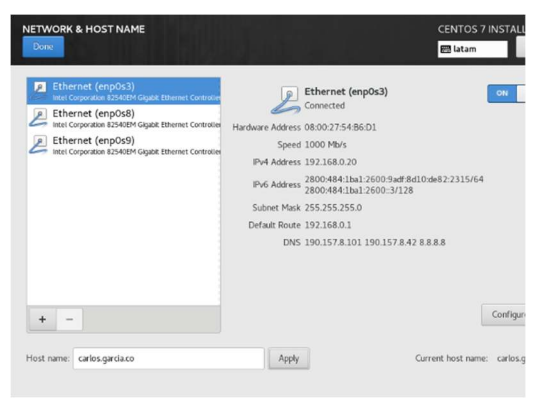

Figura 7. Configuración Network y host name.

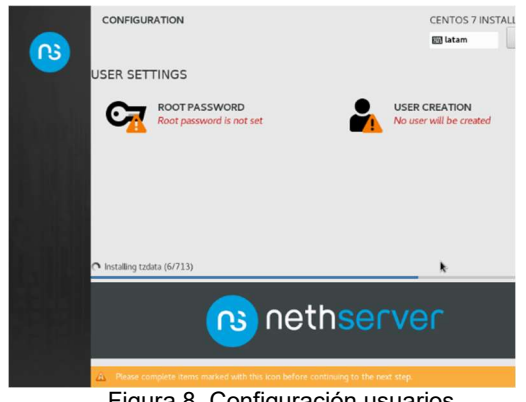

Figura 8. Configuración usuarios.

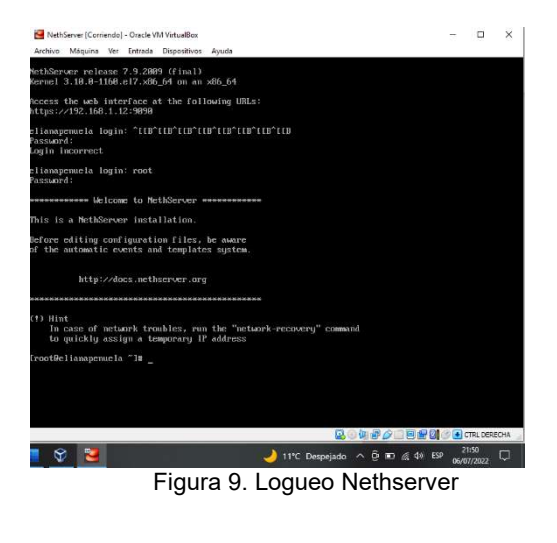

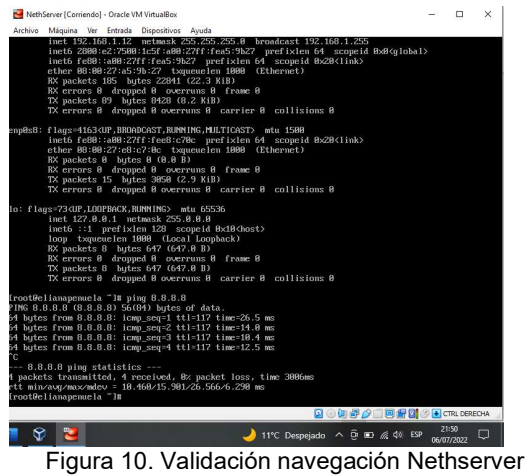

Accedemos a la máquina cliente (Linux Ubuntu) y desde el navegador accedemos a la interfaz web de Nethserver mediante la ip del servidor.

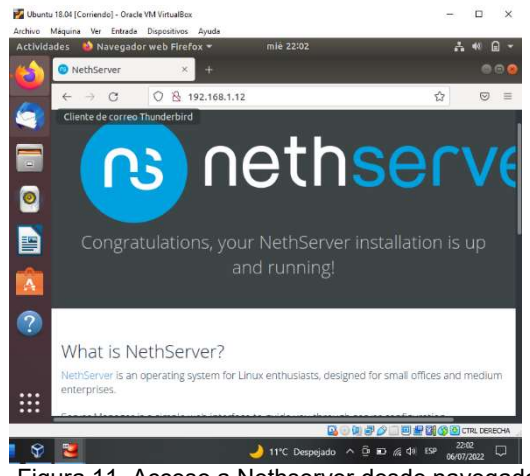

Figura 11. Acceso a Nethserver desde navegador.

=

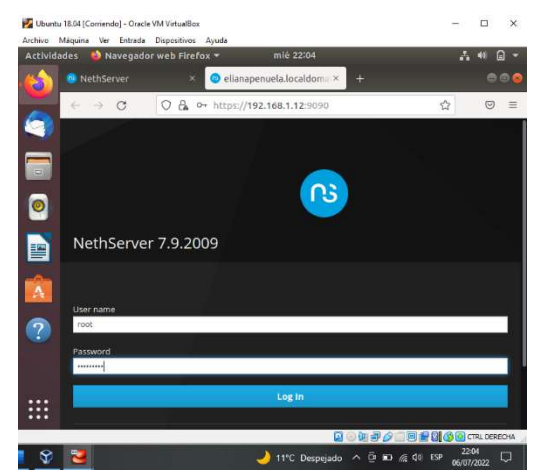

Figura 12. Loqueo Nethserver desde navegador.

## 4 DESARROLLO TEMÁTICAS

#### 4.1 TEMÁTICA 1: DHCP SERVER, DNS SERVER Y CONTROLADOR DE DOMINIO.

El servidor Dynamic Host Configuration Protocol (DHCP) 1 centraliza la gestión de la configuración de red local para cualquier dispositivo conectado a ella. Cuando un ordenador (o un dispositivo como una impresora, un teléfono inteligente, etc.) se conecta a la red local, puede solicitar los parámetros de configuración de red mediante el protocolo DHCP. El servidor DHCP responde, proporcionando el IP, DNS y otros parámetros de red relevantes.

| œ                                                        | A No ecosystem   Meters INF-NASAF ROSECULARS ENDING | (8) COD Protect (C) 333 Edition (C) Editional Edition (C) Program (C) (C) Definition (C) and | tratal<br>quetot       | $\sim$<br>$\frac{1}{2} \frac{1}{2} \frac{$<br>$\bar{\mathbf{x}}$ | п<br>n 3<br>$\sim$<br>. .<br>140<br>Three Learning Ave. |
|----------------------------------------------------------|-----------------------------------------------------|----------------------------------------------------------------------------------------------|------------------------|----------------------------------------------------------------------------------------------------|---------------------------------------------------------|
| NethServer 7.9.2009                                      |                                                     |                                                                                              | <b>Gange translate</b> |                                                                                                    | A rest v                                                |
| Til weitigseineit lefalboat                              | Panel de Control                                    |                                                                                              |                        |                                                                                                    |                                                         |
| Sideway                                                  | A                                                   | Per faser, realist in signification ajustics<br>· Consolida Capitalia contralia consellezza  |                        |                                                                                                    |                                                         |
| <b><i><u>Nobustanu</u></i></b><br><b>Selevans German</b> | <b>Hardward</b>                                     | interest Creati Structure                                                                    |                        |                                                                                                    |                                                         |
| <b><i><u>California policin</u></i></b>                  | OU.<br>Vera din die                                 | Instituted Walkshop (Non-Libraries)<br>5.051105-05-0574                                      | ×                      |                                                                                                    |                                                         |
| ٠<br><b>Terrand</b>                                      | fore)<br>Susena<br>Operation                        | Bart Securi arizzate 7.5.2009 Scott                                                          |                        |                                                                                                    |                                                         |
|                                                          | Corgo 1 r 8 / 15<br><b>HEADER</b>                   | 1/17/57/751<br>Art 21 Nov 1911                                                               |                        |                                                                                                    |                                                         |
|                                                          | Florenzo de<br>activities)                          | nethsternechtk.com                                                                           |                        |                                                                                                    |                                                         |
|                                                          | Newber de host<br>7 News<br>trial.                  | <b>EARS MATEURIARIES</b>                                                                     |                        |                                                                                                    |                                                         |
|                                                          | Zene henerio del<br><b><i>UKAINA</i></b>            | WASHINGTON TO AN OR THE TABLE                                                                |                        |                                                                                                    |                                                         |
|                                                          | <b>Errorized</b>                                    | Fearing dist.                                                                                |                        |                                                                                                    |                                                         |
|                                                          | <b>Grantiler</b>                                    | Bereiter! -                                                                                  |                        |                                                                                                    |                                                         |
|                                                          | to 1 a Old Corp.<br>Vol.                            |                                                                                              | or House's Said<br>ÝП  |                                                                                                    |                                                         |

Figura 13. Panel de control Nethserver.

Acceder al servidor dhcp y validar el rango de ip.

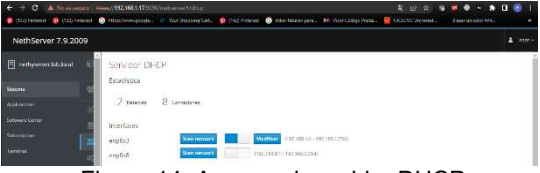

Figura 14. Acceso al servidor DHCP.

Validación de equipos conectados a la red mediante Nethserver.

| nettypener inhibits!                      |                    |                             |                             |                         |                       |  |
|-------------------------------------------|--------------------|-----------------------------|-----------------------------|-------------------------|-----------------------|--|
| arterfaces                                |                    |                             |                             |                         |                       |  |
| 050003                                    | <b>Garmaboon</b>   | MARKET CROSSILL TRONG 1256  |                             |                         |                       |  |
| enpost                                    | Som resverk        | THE TABLE ! . THE TAXE CARD |                             |                         |                       |  |
| Accion.<br><b>Board Center</b>            |                    |                             |                             |                         |                       |  |
| Ahady reserva de M                        |                    |                             |                             |                         |                       |  |
|                                           |                    |                             |                             |                         |                       |  |
| Reserva dell'Et-                          |                    |                             |                             |                         |                       |  |
| Burcon                                    |                    |                             |                             |                         |                       |  |
| Nombre-de finet -                         | Deterloción        | Direccion IP                | Direccion M4C               | <b>Lease expiration</b> | Accion                |  |
| catter                                    | <b>INVATEAMSTA</b> | 2010/01/15                  | # Andtification             | ä                       | $J$ form              |  |
| edatory/sids-Wess/Dog                     | shows several      | U 192 103 1 555             | \$1,0000274x10              | ü                       | $\sigma$ rates        |  |
| nesili.                                   |                    | $-9298194$                  | # statements                | 20 00 NOV 2022 12:30    | E interna ta il       |  |
| <b>DOM: YES</b><br>WUDNETS INC.<br>100000 |                    | Witzmann                    | <b>* SLIADLINDUT</b>        | W 07 anim 2022, 00:26   | <b>IL German to U</b> |  |
| <b>IFOREFETERIA</b>                       |                    | 22.197.051.16               | W. Stiftswirthman           | a musters to a          | <b>Withers</b>        |  |
| <b>CONTRACTOR</b><br><b>SENZIDS</b>       |                    | - 122 1881 18               | 9. 6534233uMst<br>77.799.79 | M 07 Nice 2022, 99.96   | <b>E Generation</b>   |  |
|                                           |                    |                             |                             |                         |                       |  |

Figura 15. Validación de equipos conectados a la red.

Asignación de ip a equipos garantizando la misma ip y no cambie con cada conexión.

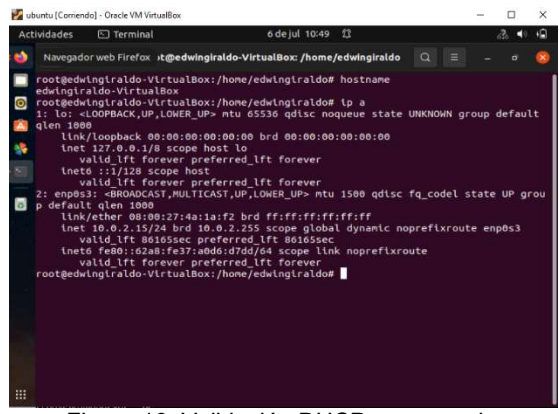

Figura 16. Validación DHCP por consola.

Desde Nethserver se realiza escaneo a la red para validar los equipos conectados.

| Direccion IP $\triangleq$ | Dirección MAC     | Descripción      | Nombre de host          | <b>Accion</b>                       |
|---------------------------|-------------------|------------------|-------------------------|-------------------------------------|
| 192.168.1.2               | c0:51:7e:59:58:ed | (Unknown)        |                         | <b>EL Reserva de IP</b>             |
| 192, 168, 1.3             | 4c63:71:67:acc2   | celular personal | ceiPer                  | The Reserva de IP                   |
| 192, 168, 1.4             | d0:04:01:6d:9c:ae | (Unicopum)       |                         | EL Reserva de IP                    |
| 192,168.1.5               | 74:4ca1:61:27:a9  | (Unknown)        |                         | <b>III</b> Reserva de IP            |
| 192, 168, 1.6             | 10:08:51:5:df:29  | (Unknown)        |                         | <b>III</b> Reserva de IP            |
| 192,168.1.7               | 35 filmby climber | (Unknown)        |                         | <b>EL Reserva de IP</b>             |
| 192.168.1.14              | 5cf9:dd 52:9a b3  | (Unknown)        |                         | EL Reserva de IP                    |
| 192.168.1.200             | 08:00:27:4a:1a:f2 | ubuntu_personal  | edwingiraldo-VirtualBox | 盖 Reserva de IP                     |
| 192.168.1.252             | 00:00 cm 01:02:03 | (Unknown)        |                         | EL Reserva de IP                    |
| 192.168.1.254             | d4:3f:cb:8a:96:2a | (Unknown)        |                         | <b>EL Reserva de IP</b>             |
| Filas por pagina 10 V     |                   |                  |                         | 4 Anterior 1 - 10 de 10 Siguiente » |

Figura 17. Escaneo de red desde Netserver.

=

## 4.2 TEMÁTICA 2: PROXY.

El proxy web es un servidor que se encuentra entre las PCs de LAN y los sitios de Internet. Los clientes hacen peticiones al proxy que se comunica con sitios externos y luego envían la respuesta al cliente.

Las ventajas de un proxy web son:

- Capacidad de filtrar contenido
- Reducir el uso del ancho de banda mediante el almacenamiento en caché de las páginas que visita

En el módulo de red de Nethserver se configura el proxy, asignando el nostname definido y el puerto 3128.

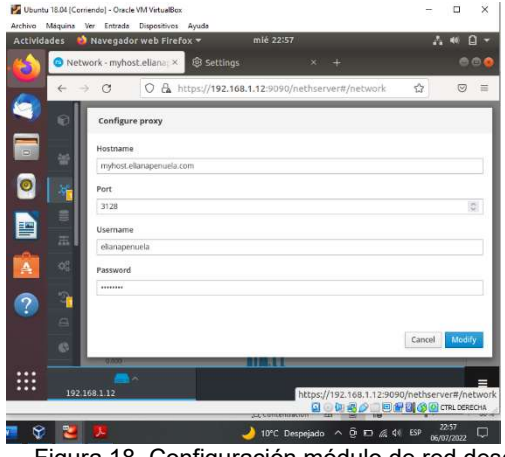

Figura 18. Configuración módulo de red desde Netserver.

Desde el navegador de la máquina cliente en configuración de red, se ingresa de forma manual la información del servidor proxy previamente configurado.

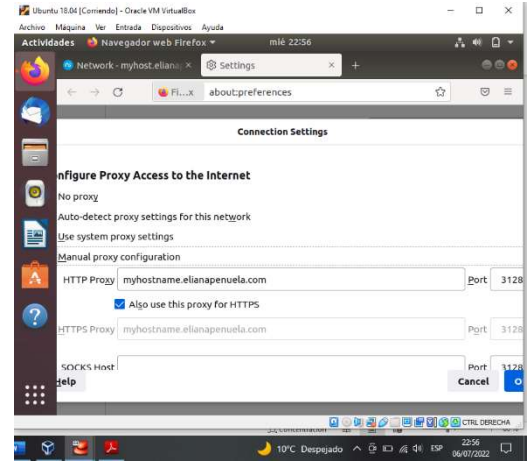

Figura 19. Configuración de red en el navegador.

 $Cerrar$ 

Se comprueba el acceso a la página www.facebook.com y se observa como informa que el servidor proxy no permite dicho acceso.

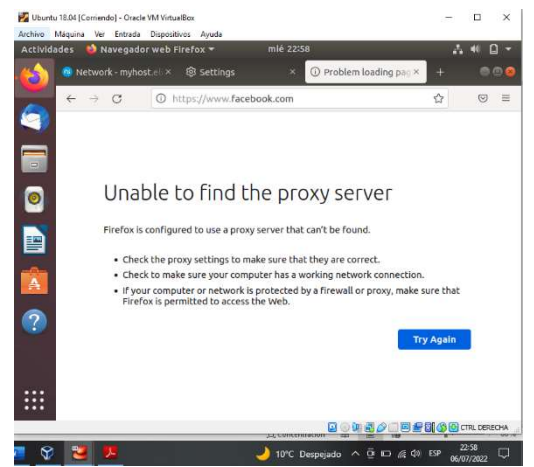

Figura 20. Validación funcionamiento proxy en el navegador.

De nuevo en el módulo proxy se habilita el acceso a la página www.youtube.com.

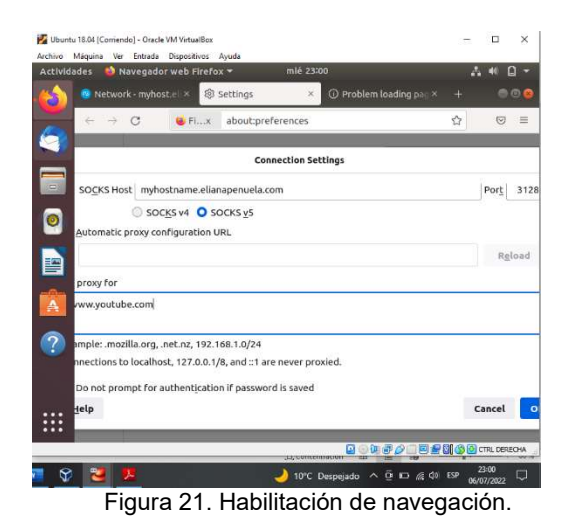

Ahora se comprueba la navegación en la página que se acaba de habilitar en el servidor proxy.

=

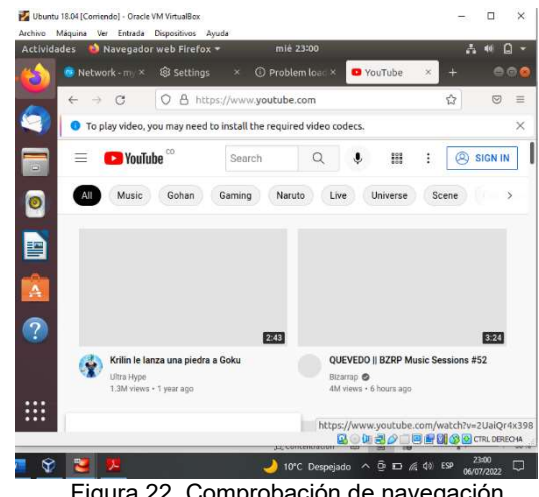

Figura 22. Comprobación de navegación.

#### 4.3 TEMÁTICA 3: CORTAFUEGOS.

NethServer puede actuar como firewall y puerta de enlace dentro de la red donde está instalado. Todo el tráfico entre las computadoras en la red local e Internet pasa por el servidor que decide cómo enrutar los paquetes y qué reglas aplicar. El modo de firewall está habilitado solo si el sistema tiene al menos una interfaz de red configurada con el rol rojo.

Acceder al panel de control del firewall desde Nethserver.

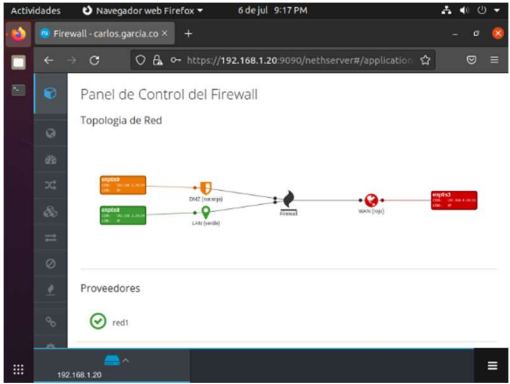

Figura 23. Panel de control del Firewall.

Se procede con la configuración de reglas para la implementación del Firewall en la red.

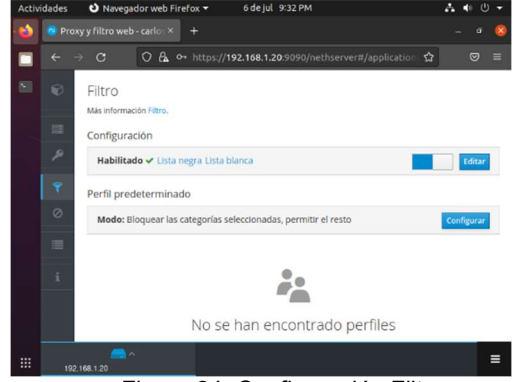

Figura 24. Configuración Filtro.

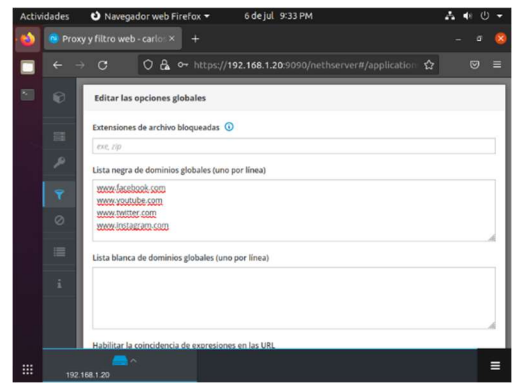

Figura 25. Configuración Listas.

Confirmar la habilitación de la configuración previa sobre el módulo firewall.

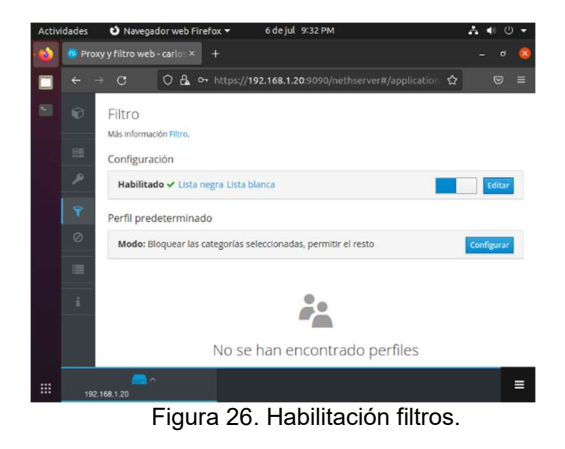

=

Validación de navegación a la página www.facebook.com en el navegador.

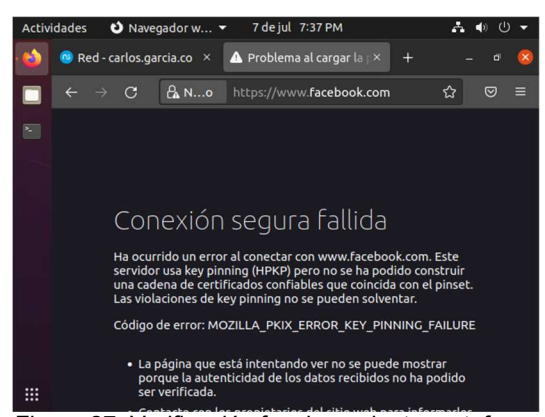

Figura 27. Verificación funcionamiento cortafuegos.

#### 4.4 TEMÁTICA 4: FILE SERVER Y PRINT SERVER.

File Server: Un file server o servidor de archivos es una instancia de servidor central de una red de ordenadores que permite a los clientes conectados acceder a sus propios recursos de almacenamiento.

Print Server: dispositivo electrónico clasificado como periférico de red, el cual permite concentrar una o más impresoras de cualquier tipo, con el objetivo de compartir sus funciones con los equipos de cómputo, servidores y portátiles que tengan acceso a la red LAN

Dentro de Nethserver vamos al módulo Centro de Software para seleccionar los paquetes a instalar, en este caso se selecciona Domain Controller an File Sharing.

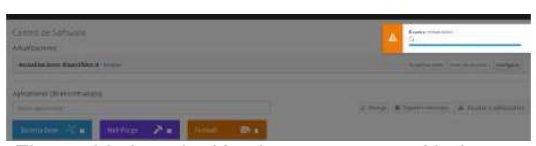

Figura 28. Instalación de paquetes en Nethserver.

Ahora se asigna el nombre al servidor.

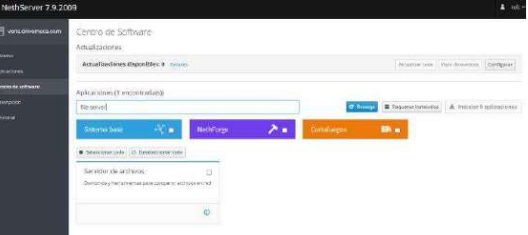

Figura 29. Nombre del servidor.

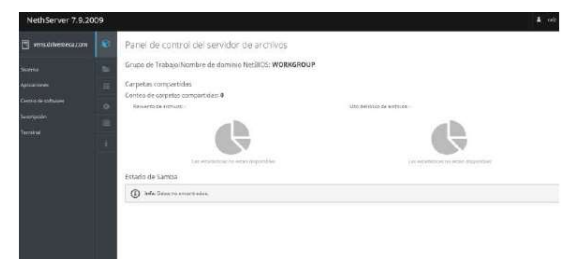

Figura 30. Panel de control del servidor de archivos.

Finalizada la configuración se valida el escritorio, en el cual se debe observar la información general, recursos, interfaces y el estado de los módulos.

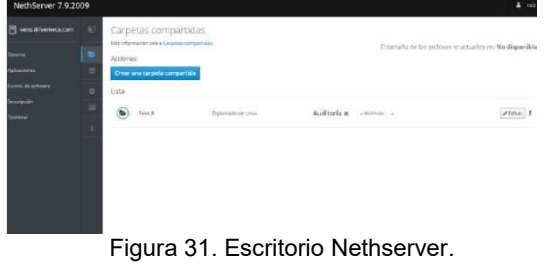

## 4.5 TEMÁTICA 5: VPN.

Una VPN (Virtual Private Network, Red Privada Virtual) le permite establecer una conexión segura y encriptada entre dos o más sistemas usando una red pública, como la Internet.

El sistema admite dos tipos de VPN:

=

- roadwarrior: o modo guerrero, conecta un cliente remoto a la red interna
- net2net o tunel: conecta dos redes remotas

En el módulo LDAP de Nethserver se inicia la configuración.

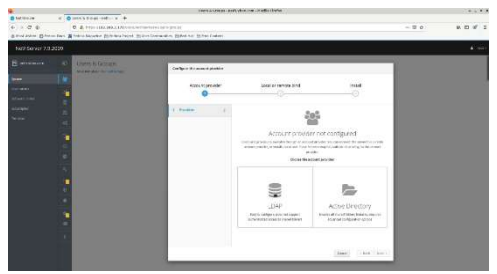

Figura 32. Módulo LDAP Nethserver.

Se accede a al network en el módulo Actions – Add Logic Interface.

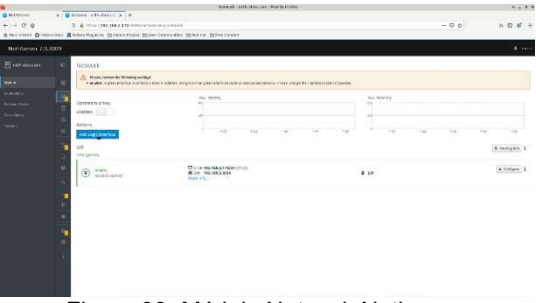

Figura 33. Módulo Network Nethserver.

Validación de interfaces configuradas.

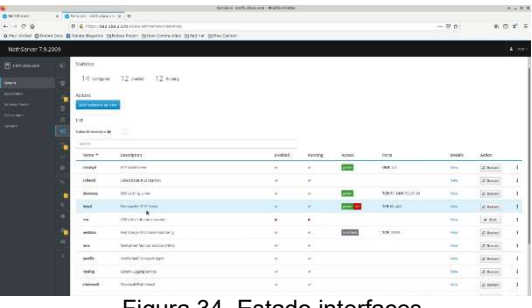

Figura 34. Estado interfaces.

Habilitación TCP Port por medio del módulo SSH.

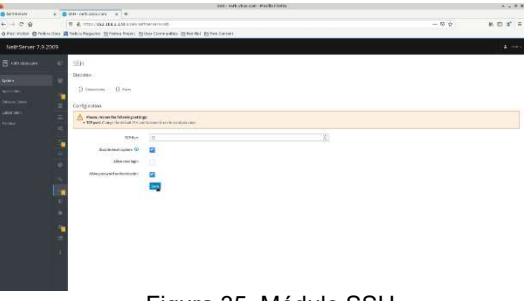

Figura 35. Módulo SSH.

Se guarda la configuración realizada en los módulos anteriores y se validan los logs de conexión.

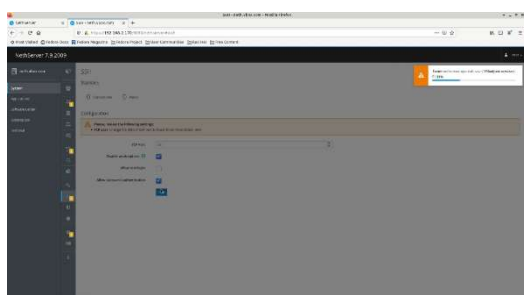

Figura 36. Aplicando cambios.

|                              | A result and Analysis should be done                                                                                                    | <b>Miguel B</b>               |
|------------------------------|----------------------------------------------------------------------------------------------------|-------------------------------|
| <b>ID Self-Leiter</b>        | at the second-cost standard to the                                                                                                    |                               |
| $\circ$<br>×<br>×            | 61 E. How (590 146 3 132 AUSTRALIAN HARMONT)                                                                                                    | B, E, K, T<br>$-1.88$ th      |
|                              | d everydend directors can a value support to instant transit Conservations of the interactional                                                                                                    |                               |
| NethServer 7.9.2009          |                                                                                                    | $\overline{1}$                |
| <b>TENNISSION</b>            | Terminia                                                                                                    |                               |
|                              | yangsell i-                                                                                                    | Assessment that I is in their |
| <b>Lend</b><br><b>SCORED</b> | <b>Englished In the Services</b><br>1120 St at 6 Kin. E.mr., Sed exclusi 5.01, 6.01 K.W.<br><b>CONTRACTOR</b> IN CONTRACTO<br><b>FRITA THE</b><br><b>PRO</b><br>49.111<br><b>STE STREET TIPS COMPANY</b><br>me.                                                                                                    |                               |
| <b>MARKET</b>                | 25. U.S. LEWIS<br>Alle Autilicanversions and control out control chemicalist in<br><b>START</b><br>4344<br><b>STORY</b><br>.<br>٠<br><b><i>CONTRACTOR</i></b><br><b>STATE</b><br>. .                                                                                                    |                               |
|                              | 8.88168<br>٠<br>ш<br>17.11 6.00 December 200<br>ning B<br><b>With Party Council To</b><br><b>START</b><br><b>CONTRACTOR</b><br>ш<br>٠<br>1919<br>39.95<br>7 98 9.8<br>m<br>E-DE (MILEUPILE<br>٠<br>$n = 0$                                                                                                    |                               |
| u co                         | <b>STATE</b><br><b>COLE</b><br><b>N. N.K. D.R.</b><br>٠<br><b>KAY COMPANY</b><br>٠<br><b>THEFT</b><br><b>TERR</b><br>٠<br>19791<br>٠<br>12.37<br><b>Edit Countries</b><br>38, 91, 91, 91<br>٠<br><b>And I</b><br>٠<br>×.<br><b>FOLK</b><br>101018-018<br>٠<br>17181<br><b>DOM: NO</b><br><b><i><u>DELL'ANT CARDS</u></i></b><br>ш<br>٠<br><b>Window</b><br>19 5 6 5 5 6<br>CONT. Auto Calculation<br><b>Fall</b><br>٠<br><b>The Contract</b><br>44.99<br>٠<br>and between<br>$\sim$<br>٠<br>14.95<br><b>STATE</b><br><b>WEIGHT AND</b><br><b>COLL</b><br>٠<br>24 10 8 11 9 12<br>m<br>a.<br><b>Kim Schieder</b><br><b>Park</b><br>٠<br>ш<br>$A + A + 2A$<br>4100 DESCRIPTION<br>₩<br>em.<br>a.<br><b>WEIGHT</b><br><b>CASA IN ATTITUD</b><br><b>The State</b><br>ı<br>m<br><b>COLOR</b><br>23 84 0.8<br><b>CALL ROB Distance BE</b><br>٠<br>٠<br>28.999.539<br>ш<br><b>Right and Southern</b><br><b>This</b><br><b>34 A.E. K.V.</b><br>œ<br>pas 9<br>٠<br>4 時間<br>٠<br><b>SALE AND NUMBER</b><br><b>COL</b><br>ı<br>m<br><b>TELES</b><br>P.<br>٠<br>21.04.03<br><b>COLLEGED TO LOCATE</b><br>н<br><b>Call</b><br>٠<br>٠<br>ш<br><b>THE NEWS</b><br>类异位<br><b>Final</b><br>花柱<br>٠<br>ю<br><b>STATE</b><br>24<br>٠<br><b>A 15 P.F</b><br>٠<br><b>Cash</b><br>٠<br><b>KIN Lazer</b><br>٠<br>$1 - 1$<br><b>NORTH</b><br>3.91<br>٠<br><b>KIND OFFICER</b><br><b>COLOR</b><br>ı<br><b><i><u>ABORD</u></i></b><br><b><i><u>KAN BERKE</u></i></b><br>ш<br>w<br><b>COLD</b><br>ı<br><b>Sec.</b><br>٠<br>22 0.8 0.9<br>٠<br>3540<br>A.M. win with<br><b>THE</b><br>٠<br>.<br>и<br><b>WIND CONTROL</b><br>₩<br>÷<br>۰<br><b>B 14 14</b><br>ш<br>UNIT: \$100 University 11<br>٠<br><b>START</b><br>٠<br>ш<br>233<br><b>KIND CADEGIRE</b><br>$-11111$<br>٠<br>First R<br><b>Ship Symptom</b><br>.<br>٠<br>−<br>o.<br><b>COLOR</b><br>٠<br>17.11 Kell (Puperpot<br>0.98.68<br>٠<br>œ<br>٠<br><b>STAR</b><br>ю<br><b>Second</b><br>49.99.99<br><b>DITT AVE SOURCE</b><br>٠<br><b>CO</b><br><b>12 88 58</b><br>ш<br>(7-31 #108 Sovember)<br>٠<br><b>TERR</b><br>m<br><b>DISTURB</b><br>OUT : KAN DIGESTATE 2<br><b>Card</b><br>٠<br><b>The S</b><br>\$2. 2. 2. 2. 2. 2.<br>۰<br>a visit Contacts which<br>٠<br>UHH<br>49.95<br><b>MARINE</b><br>ю<br><b>The Color</b><br><b>STORY</b><br>٠<br>٠<br><b>W 84 6.6</b><br>17.17<br><b>KIND MOVEMENTS</b><br>٠<br>mar 9<br><b>THE STREET</b><br>W. OR DE<br>٠<br>CALL:<br>$-$<br>٠<br>6.6<br><b>K-M confidence</b><br><b>69 54 5.5</b><br><b>Bank</b><br>٠<br>٠<br>Park <sup>1</sup><br>$10.123 - 10.7$<br>٠<br>٠<br><b>Brider Councillation # 1</b><br>88<br>.<br>ш<br><b>A</b> -19 (cultures)<br><b>THE</b><br>٠<br><b>PERMIT RAD</b><br>17.99 E-M (McAbriel)<br>m<br>٠<br>m<br><b>Park</b><br><b>DF RE AV</b><br>٠<br><b>J'ar Kiw Hunti</b><br>٠ |                               |

Figura 37. Log de conexión.

#### 5 CONCLUSIONES

NethServer es una distribución que cuenta con varios módulos que permiten organizar las funcionalidades del servidor según las necesidades requeridas. Su instalación y configuración es sencilla y no requiere de conocimientos amplios gracias a la interfaz amigable, que presenta módulos entendibles y de fácil acceso.

La configuración de una navegación segura dentro de una organización es necesaria, para ello esta herramienta ofrece opciones como el Proxy web, la cual es una opción muy útil que permitirá la administración de navegación dentro de la compañía, asignando permisos específicos.

La herramienta NethServer permite realizar acciones como bloqueo de páginas no deseadas en la red interna de una organización, pero además de eso ofrece más servicios como servidor web, servidor FTP, servidor de correo, VPN, entre otros.

Configuraciones en Nethserver como la asignación de IP mediante dhcp, pasando por la creación de redes internas y comunicación con otros equipos.

#### 6 REFERENCIAS

=

- [1] A. (2021, 25 enero). [NethServer]. JECSCOM. Recuperado 7 de julio de 2022, de https://jecscom.com/nethserver/
- [2] Cómo instalar y configurar NethServer: una distribución de Linux todo en uno basada en CentOS. (s. f.). Nethserver. Recuperado 5 de julio de 2022, de https://es.linuxconsole.net/?p=1039
- [3] D. (2019a, noviembre 7). NethServer an excellent option for creating servers at home or office. Linux Adictos. Recuperado 5 de julio de 2022, de https://www.linuxadictos.com/en/nethserver-an-excellentoption-for-creating-servers-at-home-or-office.html
- [4] D. (2019b, noviembre 7). NethServer una excelente opción para la creación de servidores en casa u oficina. Linux Adictos. Recuperado 3 de julio de 2022, de https://www.linuxadictos.com/nethserver-una-excelenteopcion-para-la-creacion-de-servidores-en-casa-uoficina.html
- [5] Dynamic Host Configuration Protocol (DHCP) and Bootstrap Protocol (BOOTP) Parameters. (s. f.). DHCP. Recuperado 7 de julio de 2022, de

https://www.iana.org/assignments/bootp-dhcpparameters/bootp-dhcp-parameters.xhtml

[6] VPN — NethServer 7 Final. (s. f.). VPN Nethserver. Recuperado 7 de julio de 2022, de https://docs.nethserver.org/es/v7/vpn.html